# **PARAD**

# **K32LCD/K32LX - Rychlý uživatelský návod**

# **PŘEHLED KLÁVESNICE**

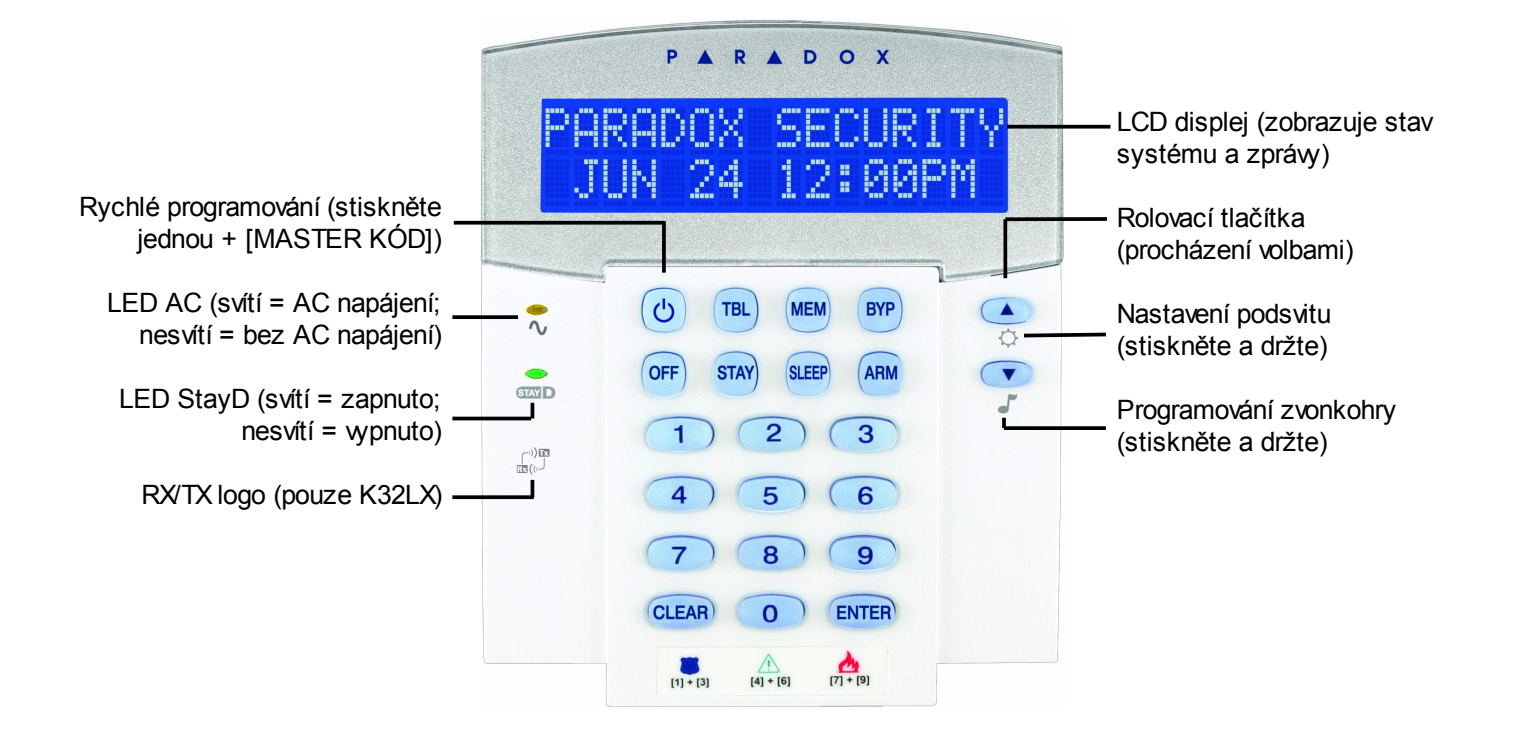

# **ZASTŘEŽENÍ <sup>A</sup> ODSTŘEŽENÍ**

**Zastřežení při opuštění objektu**

#### **Pro běžné zastřežení:**

- 1. Všechny zóny v požadovaném podsystému jsou v klidu.
- 2. Zadejte Váš **[Přístupový kód]**\* nebo **[ARM]** + **[Přístupový kód]**.

**Zastřežení v případě, že zůstáváte v objektu**

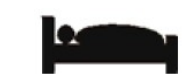

#### **Pro částečné zastřežení:**

- 1. Stiskněte **[STAY]**.
- 2. Zadejte Váš **[Přístupový kód]**\*.

#### **Pro zastřežení v režimu noc:**

- 1. Stiskněte **[SLEEP]**.
- 2. Zadejte Váš **[Přístupový kód]**\*.

#### **Odstřežení:**

**[OFF] + [Přístupový kód]\***

*V případě rozdělení na podsystémy musíte vybrat podsystém 1 a/nebo 2.*

# **PANIK POPLACHY**

Pro poslání tichého nebo hlasitého panik poplachu na PCO (Pult Centralizované Ochrany), stiskněte a držte následující kombinaci tlačítek na dobu 3 sekund.

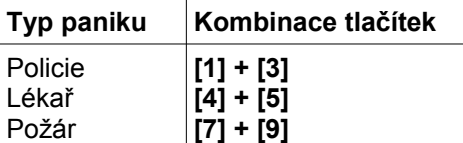

#### **ZOBRAZENÍ PORUCH**

Stiskněte tlačítko **[TBL]**, v případě že je v systému porucha bude zobrazena odpovídající porucha. Přesný soupis poruch najdete také v uživatelském návodu. Pro odchod stiskněte **[CLEAR]**.

#### **PROGRAMOVÁNÍ PŘEMOSTĚNÍ**

Přemostěné zóny nejsou během zastřežení hlídány.

- 1. Stiskněte **[BYP]**.
- 2. Zadejte Váš přístupový kód.
- 3. Zadejte dvoumístné číslo zóny kterou chcete přemostit (např. 03). Daná zóna bude blikat.
- 4. Pro uložení a odchod stiskněte **[ENTER]**.

# **PAMĚŤ POPLACHŮ**

Shlédnutí paměti poplachů za poslední zastřežení:

- 1. Odstřežte systém.
- 2. Stiskněte **[MEM]**.
- 3. Budou zobrazeny zóny, které byly v poplachu. Pomocí rolovacích tlačítek, můžete zobrazit další zóny.
- 4. Pro odchod stiskněte **[CLEAR]**.

#### **NASTAVENÍ KLÁVESNICE**

#### **Nastavení klávesnice:**

- 1. Stiskněte a držte tlačítko **[▲]** po dobu 3 sekund.
- 2. Dostanete se do menu klávesnice.
- 3. Vyberte pomocí šipek nebo přímým zadáním vyberte co chcete nastavit:
	- **[1]** rychlost rolování
	- **[2]** podsvit
	- **[3]** kontrast
	- **[4]** umlčení
	- **[5]** intenzita v klidu
	- **[6]** čas do klidu
- 4. Po vybrání položky nastavte pomocí šipek požadovanou hodnotu, nebo povolte či zakžte funkci.
- 5. Pro uložení stiskněte **[ENTER]** a pro odchod stiskněte **[CLEAR]**.

*Poznámka: některé funkce musí být povoleny instalačním technikem.*